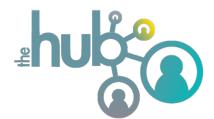

## **Quick Start Guide**

## for our online community

To **log in** to our online community/database, go to our website **www.ocalachristianchurch.com** and go to the **"Members" menu** item. **Click "Log In"**.

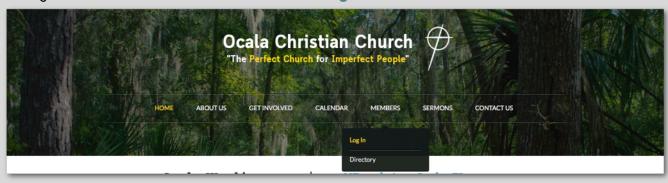

You'll be taken to a login site for our online community. Use the username and password you created. We recommend using your **email address as your username**. (see below)

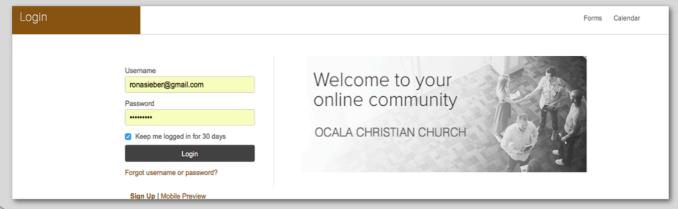

By **clicking your name** in the top-right corner, you can edit several things: key information in your Profile, your Username/Password, and more!

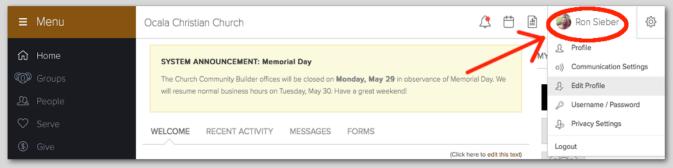

When you edit your profile, you can change your contact information, picture, and other helpful things such as the My Fit profile. Editing your My Fit profile will help you in the future to connect with ministry opportunities that fit your gifts, passions, and personality.

© Ccala Christian Church

© Ron Sieber

More name fields.

Spiritual Gifts

Administration (Organizing)

Apostleship (Pioneering)

In The Hub, you can **click People** to search for others in the church and find a way to contact them.

Other helpful tools from The Hub are available directly through our website—such as a calendar with the ability to RSVP and a search tool to find a Life Group.

Colla Christian Church

Other search options

Other search options

If you have any other questions, or need further help getting set-up on The Hub, please contact us and we'll be glad to help! It's important that everyone get set up with a login for The Hub so that we can better communicate in the future with each other.

🕰 People

Ron Sieber | (352) 410-0963 | Ron@ocalachristianchurch.com

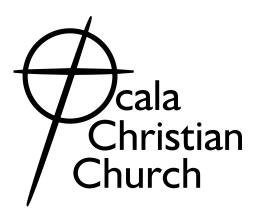